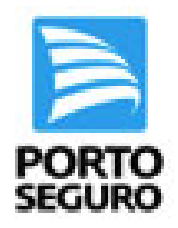

Prezado corretor ao acessar PortoPrint WEB por CPF e na carga de endosso não conseguir utilizar a SUSEP principal, por favor realize o acesso ao COL com sua SUSEP Líder.

Caso não carregue o PortoPrintWEB por problemas de Login, favor executar os passos abaixo:

#### Acesse o PPWEB pelo antigoCOL com a SUSEP principal, vá E em controle de permissões, encontre o CPF com problema **PORTO**

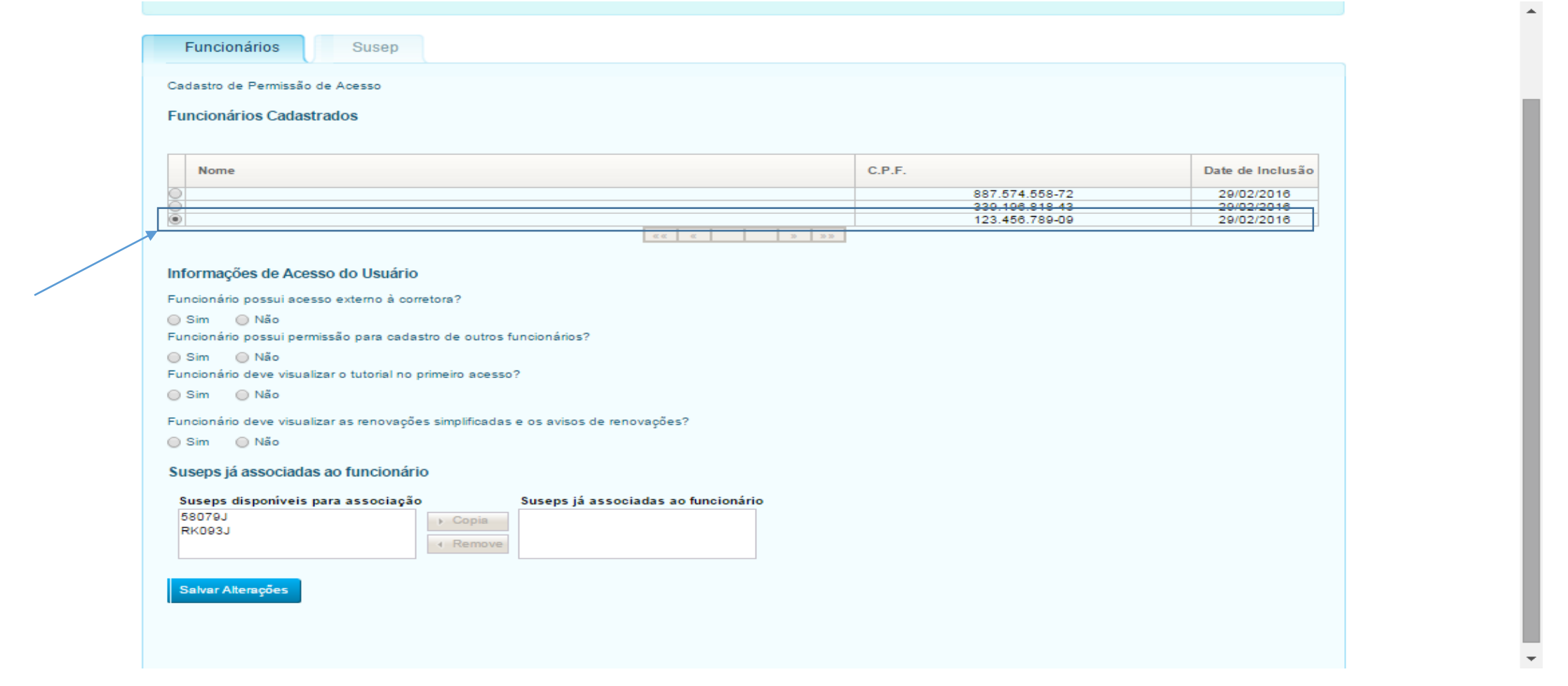

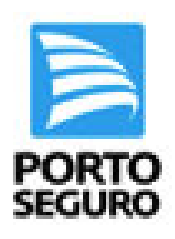

# Selecione a(s) SUSEP(´s) que deverão ter acesso ao PPWEB e clique no botão "Copiar"

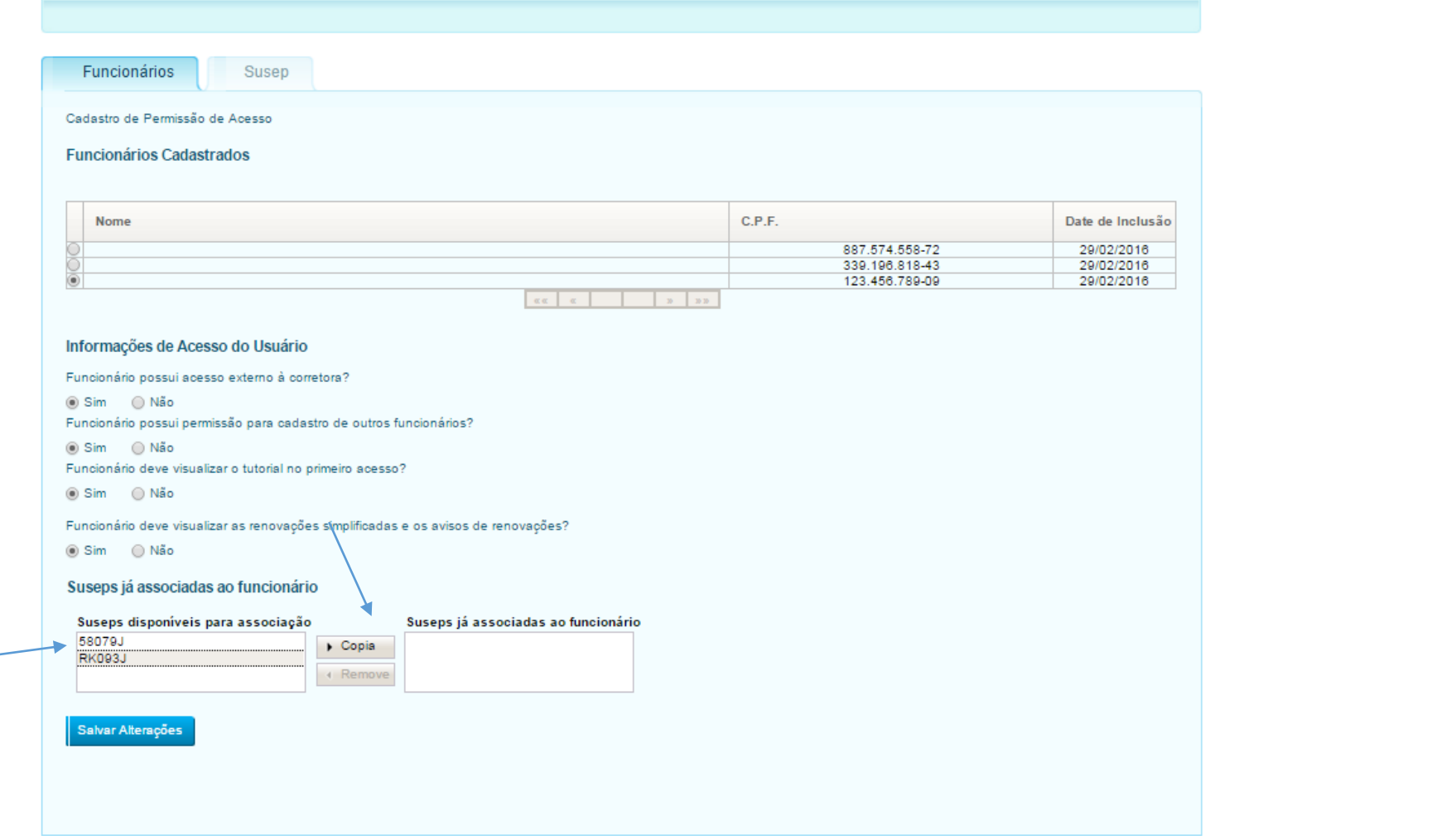

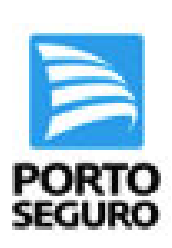

### Após a(s) SUSEP(´s) estarem listadas a direita clique no botão "salvar".

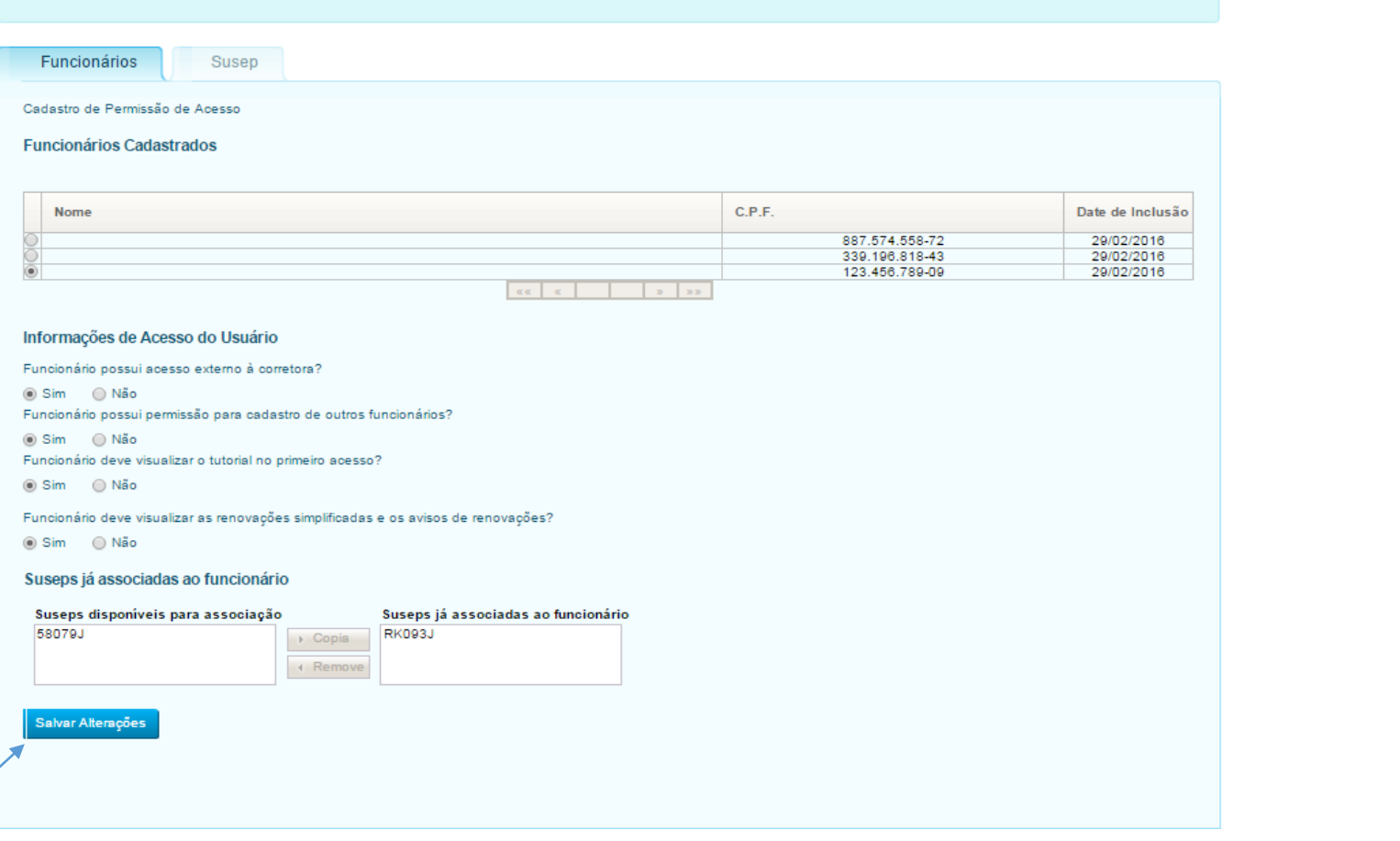

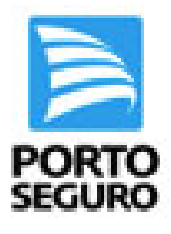

# Após o procedimento o acesso ao PPWEB via CPF estará regularizado.

# Caso o problema persista, entre em contato com o Help Desk via Chat ou telefone (4004-2300).